$\mathcal{A}$ 

## New Integrated Informatics Solution for **Protein Biotherapeutics Characterization** Here we present a new present a new present a new present and can lever as Characterization

Stephane Houel, Jennifer Sutton, Terry Zhang, Jonathan Josephs, Mark Sanders **Methods** Thermo Fisher Scientific, San Jose, CA **New Intermo Fisher Scientific, San Jose, CA** Sample: **Trastuzumab was used for both intervention** was used for both intervention and tryptic pertinents and tryptic pertinents and tryptic pertinents and tryptic pertinents and tryptic pertinents are all the set of the

# **Overview**

**Purpose:** Integrated informatics solution for protein biotherapeutics characterization. Two software packages Thermo Scientific™ Protein Deconvolution and Thermo Scientific™ PepFinder™ software are integrated into one software platform.

**Thermo Fisher Scientific, San Jose, CA**

**Methods:** Intact and sub-unit mass analysis and peptide mapping were performed to characterize trastuzumab. The new Thermo Scientific™ BioPharma Finder™ software was used for data processing.

**Results:** One integrated software solution was used for full characterization of trastuzumab. Intact protein mass was determined and all major glycoforms were identified using the intact protein analysis (Protein Deconvolution). Sub-unit analysis used a novel sliding window algorithm which improves peak detection in complex mixtures, to generate deconvoluted masses for the Fc/2, Fd and light chain molecules. A simulated stress study is automatically processed using the peptide mapping workflow (PepFinder software) where expected modifications are identified and a relative amount is determined automatically. New visualization for data mining and data interpretation enable both expert and beginner users to be successful with this new software while providing more confident results.

## **Introduction**

Increasing requirements to fully characterize complex protein biotherapeutics for safety and efficacy place analytical scientists under pressure. In spite of this, the discovery and development of protein biotherapeutics continues to thrive and demands faster and better tools. Here we present a new, powerful software that can leverage chromatographic separations and High Resolution Accurate Mass (HRAM) analysis for the characterization of biotherapeutics.

## **Methods**

**Sample:** Trastuzumab was used for both intact analysis and tryptic peptide mapping analysis.

**LC:** Thermo Scientific™ Vanquish™ UHPLC system

- **Column:** Thermo Scientific™ MAbPac™ RP, (50 mm \* 2.1 mm; 4 mm)
	- Thermo Scientific™ Accucore™, C18 (100mm \* 2.1 mm; 1.7 mm)

**Mass Spectrometry:** Thermo Scientific™ Orbitrap Fusion™ Tribrid™ MS

**Data Analysis:** Raw files were processed with Thermo Scientific™ BioPharma Finder software.

#### **FIGURE 2. Intact mass analysis of Trastuzumab. Results**

BioPharma Finder software allows users to organize and store protein sequences with the Protein Sequence Manager and then the user can attach the sequence to the intact and peptide mapping methods (Figure 1). This simple interface allows users to easily navigate through the software seamlessly from one workflow to another.

**Mass Spectrometry:** Thermo Scientific™ Orbitrap Fusion™ Tribrid™ MS **Data Analysis:** Raw files were processed with Thermo Scientific™ BioPharma

mining and data interpretation enable both expert and beginner users to be successful with this new software while providing more confident results.

### **FIGURE 1. BioPharma Finder software homepage**

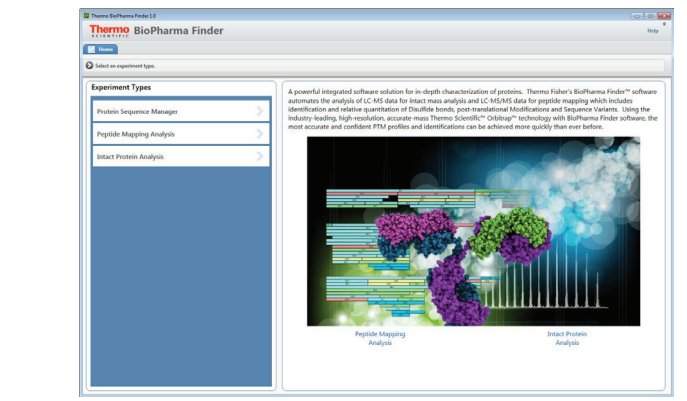

For the intact protein and sub-unit analyses, Trastuzumab was analyzed using the Orbitrap Fusion MS at 17K and 120K resolutions respectively. The deconvolution processing method used the ReSpect™ algorithm for the intact protein and Xtract™ algorithm was used for sub-unit study. MS scans were processed as "static" for the intact or "sliding window" for the sub-unit. All major glycoforms were identified and annotated. Average masses, sum intensities, matched delta masses and identification as well as abundances are reported in an exportable table. Sub-unit raw file was processed automatically using the sliding window tool eliminating the need to define manually the time range for each chromatographic peak.

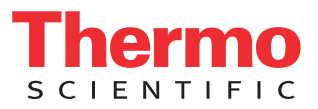

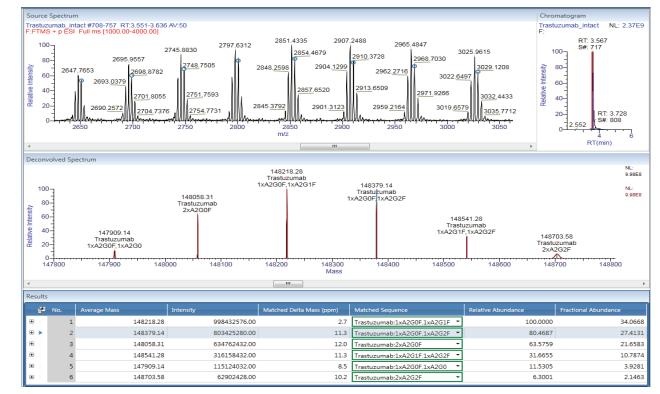

Displayed in the software is the source mass spectrum used for Displayed in the software is the source mass spectrum used for deconvolution with interactive graphics for manual interrogation of the deconvolution with interactive graphics for manual interrogation of the results, chromatogram for reviewing elution profile, interactive results, chromatogram for reviewing elution profile, interactive deconvoluted spectrum and a results table which contains all of the deconvoluted spectrum and a results table which contains all of the relevant information. relevant information.

### **FIGURE 3. Sub-unit analysis of Trastuzumab. FIGURE 3. Sub-unit analysis of Trastuzumab.**

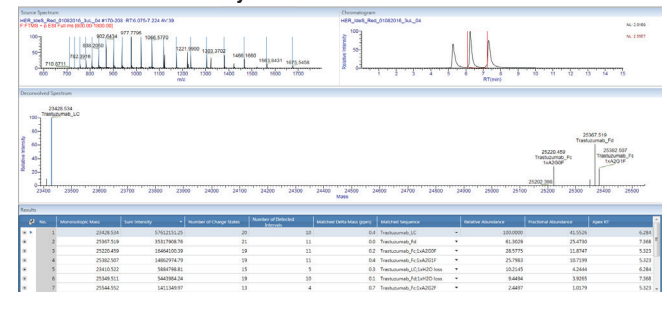

The width and the overlap between consecutive sliding window boxes for The width and the overlap between consecutive sliding window boxes for deconvolution is user defined. During processing the box will move across deconvolution is user defined. During processing the box will move across the chromatogram providing real time visualization. the chromatogram providing real time visualization.

All of the sub-units were identified with a delta mass error below 1ppm. All of the sub-units were identified with a delta mass error below 1ppm.

**FIGURE 4. Peptide Mapping analysis of Trastuzumab. Main process & FIGURE 4. Peptide Mapping analysis of Trastuzumab. Main process & review page in BioPharma Finder software with interactive plots and review page in BioPharma Finder software with interactive plots and tables for user friendly data mining. tables for user friendly data mining.**

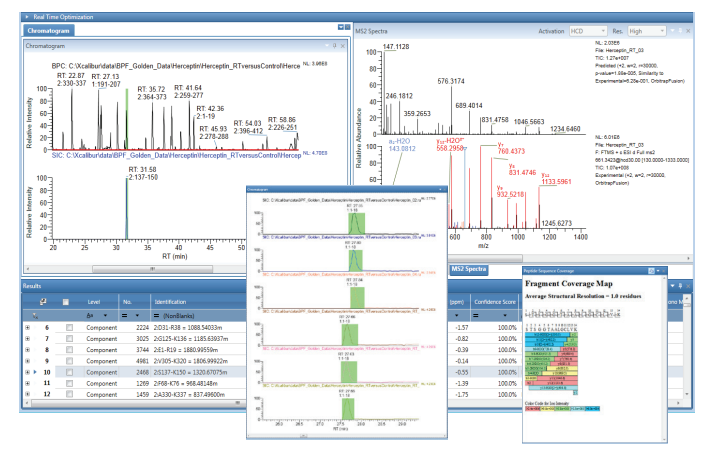

A "stress" sample was generated by storing at room temperature for 48 hrs a A "stress" sample was generated by storing at room temperature for 48 hrs a tryptic digest sample. For peptide mapping analysis, raw files were divided in tryptic digest sample. For peptide mapping analysis, raw files were divided in two groups, control and stress. Data were acquired using an Orbitrap Fusion two groups, control and stress. Data were acquired using an Orbitrap Fusion mass spectrometer. Data processing was performed using the peptide mass spectrometer. Data processing was performed using the peptide mapping workflow in BioPharma Finder software. The core algorithms for mapping workflow in BioPharma Finder software. The core algorithms for peptide mapping are from the PepFinder software. However, BioPharma peptide mapping are from the PepFinder software. However, BioPharma Finder software has an updated user interface which provides a significantly Finder software has an updated user interface which provides a significantly improved user experience for data mining and data interpretation. Figure 4 improved user experience for data mining and data interpretation. Figure 4 shows the process & review page of the peptide mapping workflow. The shows the process & review page of the peptide mapping workflow. The main page has an interactive table, chromatogram plotting capability with 6 main page has an interactive table, chromatogram plotting capability with 6 different types of plots and the ability to stack chromatograms from multiple different types of plots and the ability to stack chromatograms from multiple raw files allowing the user to view peptides across samples. All of the plots raw files allowing the user to view peptides across samples. All of the plots and tables can be floated on the screen or moved to a second monitor for and tables can be floated on the screen or moved to a second monitor for custom layout. custom layout.

### **FIGURE 5. Sequence coverage map. FIGURE 5. Sequence coverage map.**

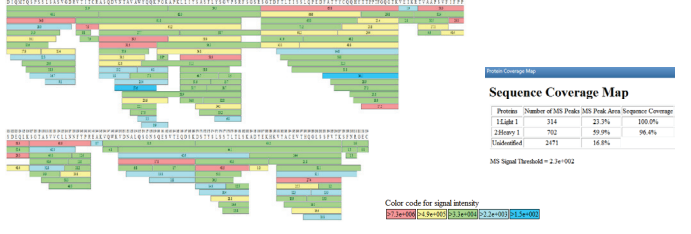

The sequence coverage map is automatically generated and provides a visual The sequence coverage map is automatically generated and provides a visual display of the depth of identification that is achieved in the peptide mapping display of the depth of identification that is achieved in the peptide mapping workflow. Each peptide is colored based on abundance and a summary report workflow. Each peptide is colored based on abundance and a summary report is generated for each data file. is generated for each data file.

#### **FIGURE 6. Novel chromatographic shading plot. FIGURE 6. Novel chromatographic shading plot.**

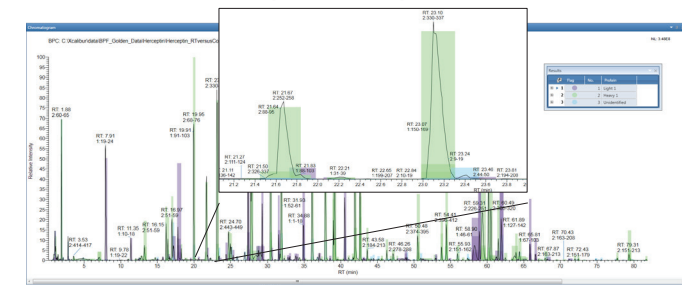

A new feature in BioPharma Finder software peptide mapping workflow is shown A new feature in BioPharma Finder software peptide mapping workflow is shown in Figure 6. The basic peak chromatogram is shaded using different colors based in Figure 6. The basic peak chromatogram is shaded using different colors based on the protein identification. The purple are peptides from the light chain, green are from heavy chain and blue are unidentified. This interactive plot provides the are from heavy chain and blue are unidentified. This interactive plot provides the user an image where they can quickly see non-identified peaks, which peptides user an image where they can quickly see non-identified peaks, which peptides are the most abundant and displays co-eluting peptides. are the most abundant and displays co-eluting peptides.

#### **FIGURE 7. Modification table for the oxidation on W420 of the heavy chain. FIGURE 7. Modification table for the oxidation on W420 of the heavy chain.**

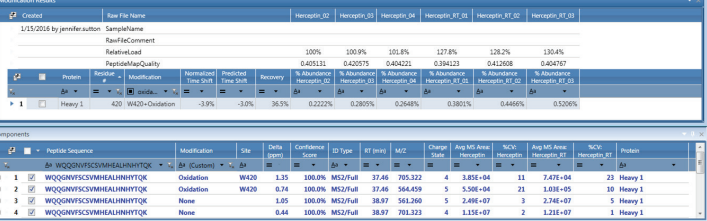

Figure 7 is a dispay of the new and improved modification summary report Figure 7 is a dispay of the new and improved modification summary report which was part of PepFinder software. This report is now an interactive report in which was part of PepFinder software. This report is now an interactive report in which the user can select a specific modification on the top table and see the which the user can select a specific modification on the top table and see the components used in the abundance calculation. Normalized time shift, a new components used in the abundance calculation. Normalized time shift, a new feature, is the comparison of the modified and non-modified peptides retention feature, is the comparison of the modified and non-modified peptides retention times. The normalized time shift can be compared to the predicted time shift times. The normalized time shift can be compared to the predicted time shift providing an extra level of confidence for the identification. providing an extra level of confidence for the identification.

## **Conclusions Conclusions**

BioPharma Finder software provides: BioPharma Finder software provides:

- Confident deconvoluted molecule weight of proteins in denaturing and Confident deconvoluted molecule weight of proteins in denaturing and native conditions. native conditions.
- Extra confidence in peptide identification by using a novel MS/MS Extra confidence in peptide identification by using a novel MS/MS predictive algorithm. predictive algorithm.
- Quantification of modifications Quantification of modifications
- Characterization of disulfide linkages Characterization of disulfide linkages
- Low level impurities sequence variants identification Low level impurities sequence variants identification
- Sequence alteration stress samples, level of deamidation or oxidation Sequence alteration stress samples, level of deamidation or oxidation

### www.thermoscientific.com

©2016 Thermo Fisher Scientific Inc. All rights reserved. All other trademarks are the property of Thermo Fisher Scientific<br>and its subsidiaries. This information is presented as an example of the capabilities of Thermo Fis It is not intended to encourage use of these products in any manners that might infringe the intellectual property rights of others.<br>Specifications, terms and pricing are subject to change. Not all products are available i sales representative for details.

Africa +43 1 333 50 34 0 Australia +61 3 9757 4300 Austria +43 810 282 206 Belgium +32 53 73 42 41 Brazil +55 11 2730 3006 **Canada** +1 800 530 8447 **China** 800 810 5118 (free call domestic) ltaly  $+39$  02 950 591 400 650 5118

**Denmark** +45 70 23 62 60 **Europe-Other**  $+43$  1 333 50 34 0 Finland +358 10 3292 200 **France** +33 1 60 92 48 00 Germany  $+4961034081014$ **India**  $+91$  22 6742 9494

Japan +81 6 6885 1213 Korea +82 2 3420 8600 Latin America +1 561 688 8700 Middle East +43 1 333 50 34 0 Netherlands +31 76 579 55 55 New Zealand +64 9 980 6700 Norway +46 8 556 468 00

PN72101-EN 0615S Russia/CIS +43 1 333 50 34 0 Singapore +65 6289 1190 Sweden +46 8 556 468 00 Switzerland +41 61 716 77 00 Taiwan +886 2 8751 6655 UK/Ireland +44 1442 233555 USA +1 800 532 4752

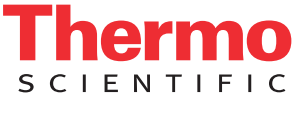

A Thermo Fisher Scientific Brand